# **BAB III**

# **PELAKSANAAN KERJA PROFESI**

## **3.1 Bidang Kerja**

*Human Resources & General Affair* (HRGA) di PT Trakindo Utama BSD dibagi menjadi ke dalam beberapa bidang. *Human Capital, Learning Development,* dan *General Affair*. Praktikan termasuk ke dalam bagian *General Affair*. Dalam divisi General Affair sendiri, masih ada beberapa bidang khusus, yaitu Transport, OWSS, *Purchasing*, dan *Facility.*

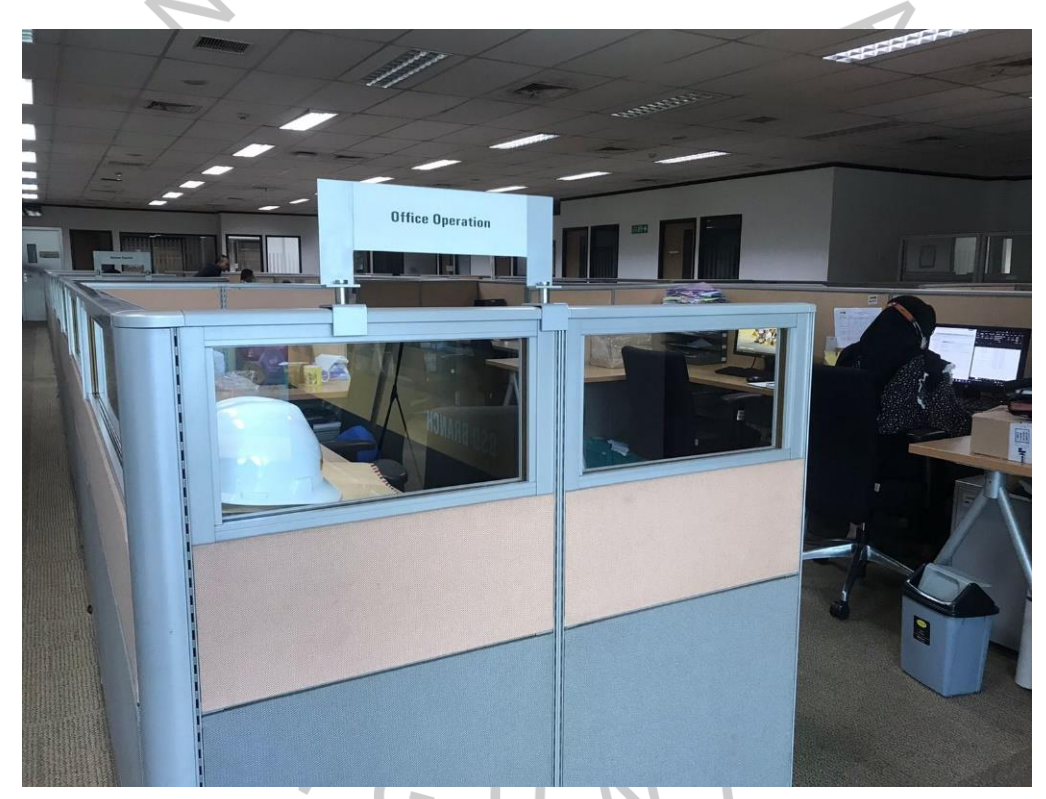

**Gambar 3. 1 Kubikal General Affair Sumber: Data didapatkan dari Praktikan**

Bagian Transport bertanggung jawab dalam mengurus segala hal yang berhubungan dengan kendaraan perusahaan, seperti perpanjang STNK, kir, dan *service* berkala. Bagian Transport juga memeriksa *Employee Expense Claim Voucher* (ECV), yang merupakan rincian data penggantian biaya karyawan yang perlu dibayarkan oleh perusahaan. Bagian Transport bertugas untuk memeriksa

ECV khususnya bagi karyawan melakukan perjalanan bisnis dengan menggunakan kendaraan perusahaan. Sebelum ECV tersebut diproses oleh Finance, bagian tersebut memastikan kesesuaian jumlah tarif tol perjalanan, biaya parkir, biaya bensin, dan biaya repair kendaraan lewat struk atau nota yang tercantum di ECV tersebut, dan membandingkannya dengan jumlah biaya yang ditagihkan oleh karyawan.

Bagian *Outside Work Service & Supplies* (OWSS) bertugas dalam memenuhi kebutuhan *tool* dan unit para teknisi PT Trakindo Utama. Dalam memenuhi kebutuhan, bagian OWSS berhubungan dengan beberapa vendor yang telah lama bekerja sama dengan perusahaan. OWSS akan menghubungi vendor terkait penawaran harga dan menganalisis tawaran yang diberikan oleh vendor tersebut. Bagian OWSS harus memperhatikan harga, jaminan, dan waktu yang ditawarkan vendor serta perlu melakukan negosiasi untuk penghematan biaya. Bagian OWSS akan memproses pembelian tool dan unit dengan membuat Purchase Order (PO) melalui sistem SAP dan memastikan bahwa pengiriman tool dan unit tersebut berjalan lancar, karena nantinya vendor tersebut akan dievaluasi performanya. OWSS juga bertugas untuk memonitor invoice dari pembelian tool dan unit yang telah diproses.

Bagian *Purchasing* bertugas untuk memasok kebutuhan-kebutuhan yang sekali habis, atau *disposable*. Contohnya adalah kebutuhan Alat Tulis Kantor (ATK), bahan makanan di *pantry*, serta kebutuhan yang diperlukan oleh bagian Service, Workshop, *Safety Health Environment* (SHE), dan Laboratorium SOS yang merupakan barang rutin harus diganti dengan yang baru. Selain itu, bagian *Purchasing* juga telah bekerjasama dengan kantor pusat dalam memenuhi kebutuhan karyawan, tetapi bagian *Purchasing* juga tetap meminta penawaran harga kepada beberapa vendor (*bidding*). Bagian *Purchasing* berperan besar ketika ada acara dalam perusahaan, karena mereka akan memasok seluruh kebutuhan baik konsumsi makanan maupun barang. *Purchasing* juga memfasilitasi beberapa karyawan dengan subsidi telepon dengan provider Telkomsel, menyediakan transportasi seperti tiket kereta api, pesawat terbang, voucher taxi, serta menyiapkan akomodasi hotel untuk karyawan yang melakukan dinas keria.

Selama tiga bulan melaksanakan kerja profesi di PT Trakindo Utama dengan posisi *HRGA* bagian *Facility*, praktikan memiliki tugas utama yaitu melakukan pengadaan barang yang dibutuhkan oleh karyawan serta mengelola dan menjaga fasilitas operasional perusahaan. Tim *Facility* sendiri terdiri dari 5 anggota, *Facility Head*, tiga karyawan *outsourcing* dari PT Resik Cemerlang yang bertugas sebagai teknisi, dan praktikan sebagai anggota magang.

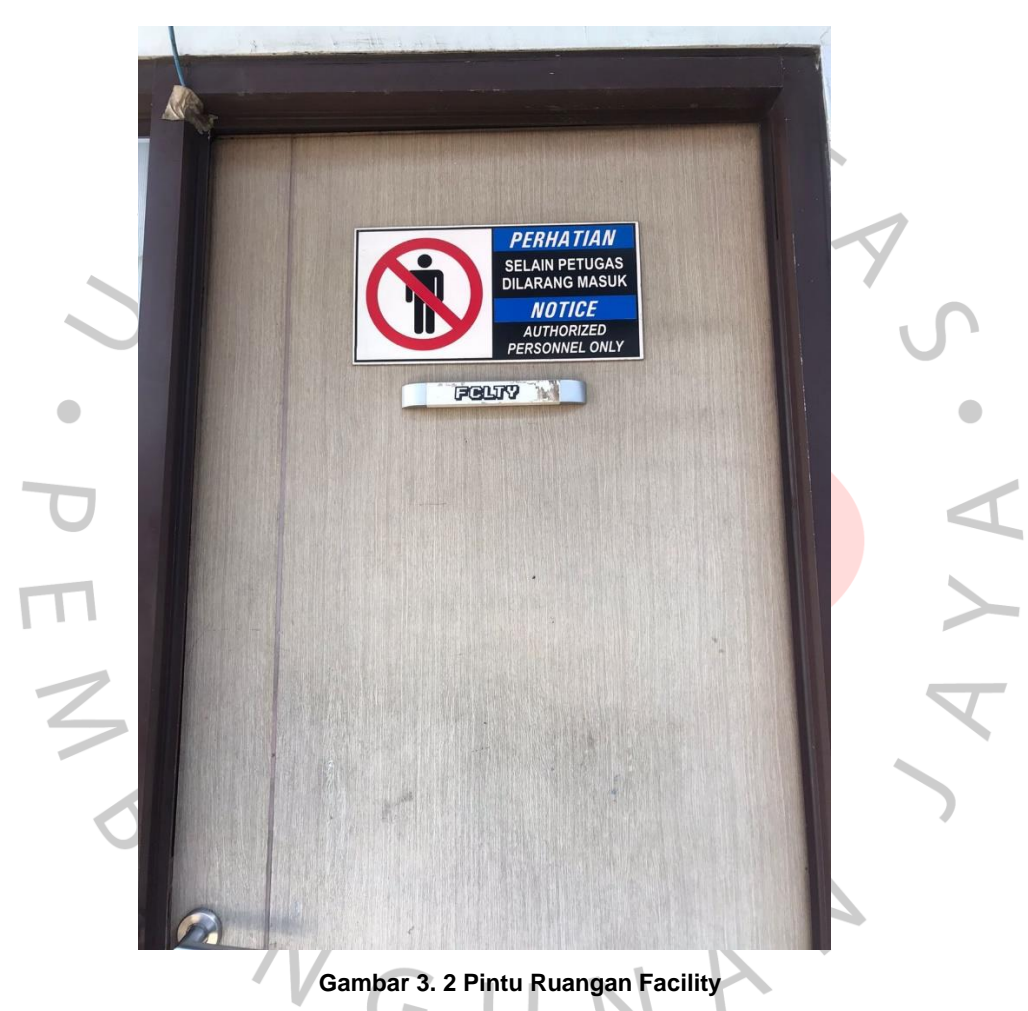

**Sumber: Data didapatkan dari Praktikan**

Dalam proses pengadaan barang *facility*, praktikan harus berhadapan dengan vendor untuk meminta penawaran harga. Bagi harga produk atau jasa yang lebih dari Rp 10.000.000, praktikan perlu membuat *Evaluation of Bid* (EVI) yang memuat penawaran harga dari beberapa vendor. *Evaluation of Bid* tersebut nantinya akan ditandatangani oleh tim tender yang terkait serta beberapa atasan, termasuk kepala cabang PT Trakindo Utama untuk kantor cabang Bumi Serpong

Damai. Setiap selesai melakukan pembelian barang atau jasa *facility*, praktikan perlu merekap data pembelian di file khusus sebagai arsip.

Praktikan juga bertanggung jawab dalam membuat *Purchase Order* (PO) untuk *fleet* (kendaraan). Ketika HRGA Transport mengurus kendaraan untuk melakukan service berkala, vendor dari bengkel akan mengirimkan invoice yang selanjutnya perlu dibuatkan PO oleh praktikan. Selain bertugas membuat Purchase Order untuk *facility* dan *fleet*, praktikan juga mengurus invoice dari barang atau jasa yang telah dibeli dengan melakukan *Good Receipts* (GR) dan *Scheduling Agreement* (SA). Semua proses pembuatan PO, GR, dan SA dilakukan sendiri oleh praktikan melalui *System Application and Product in Data Processing* (SAP). SAP memiliki perangkat lunak *Enterprise Resources Planning* (ERP), yang merupakan *tools* informasi teknologi dan manajemen dengan tujuan memudahkan perusahaan untuk membuat rencana dan mengatur kegiatan operasionalnya agar semakin efisien dan efektif. Karena didirikan pada tahun 1972, sudah banyak perusahaan-perusahaan di dunia yang menggunakan SAP dalam proses menjalankan bisnisnya sehingga SAP sudah teruji baik (Ananda et al., 2017).

![](_page_3_Picture_2.jpeg)

**Gambar 3. 3 Ruangan Facility Sumber: Data didapatkan dari Praktikan**

Dalam mengelola fasilitas operasional perusahaan, praktikan bertugas untuk menempatkan *Facility Ticket* pada beberapa bagian di kantor untuk memudahkan karyawan yang membutuhkan bantuan dalam memperbaiki sesuatu. Contohnya seperti ada kebocoran, plafon yang rusak, penggantian lampu yang mati, dan lain sebagainya. Hal-hal seperti itu akan dikerjakan oleh teknisi *Facility* lewat laporan dari *Facility Ticket* yang tersedia. Setiap hari praktikan juga perlu mencatat laporan pekerjaan yang dilakukan oleh tim Facility, sebagai bentuk laporan pemenuhan tugas bagi user yang membutuhkan. Praktikan juga memantau rutin *maintenance schedule* agar teknisi *Facility* tetap melakukan pengecekan untuk seluruh fasilitas yang ada di PT Trakindo Utama.

Dalam proses kerja, PT Trakindo Utama umumnya menghasilkan Limbah Bahan Berbahaya dan Beracun (B3) yang didapatkan dari proses kerja departemen Service dan Laboratorium SOS. Limbah B3 merupakan residu atau sisa suatu pekerjaan atau kegiatan yang mengandung bahan berbahaya, walaupun dalam jumlah atau konsentrasi yang kecil tetapi dapat menyebabkan penyakit, iritasi, serta beberapa gangguan kesehatan lainnya (Putra et al., 2019). Praktikan bertugas untuk membuat Surat Perintah Kerja (SPK) dan mengisi formulir permintaan untuk pengambilan limbah B3 yang ditujukan kepada PT Sumber Surya Kalvari setelah mendapat persetujuan berupa tanda tangan dari beberapa atasan pada bagian Service dan Laboratorium SOS.

ANG

![](_page_5_Picture_0.jpeg)

**Gambar 3. 4 Proses Pengangkutan Limbah Sumber: Data didapatkan dari Praktikan**

Untuk mengembangkan promosi PT Trakindo Utama, ada beberapa spanduk yang dipasang pada luar gedung perusahaan untuk menarik perhatian pelanggan. Praktikan turut bertugas dalam membantu Facility Head untuk mendaftarkan reklame melalui situs Sistem Informasi Manajemen Perizinan Online (SIMPONIE) kota Tangerang Selatan.

## **3.2 Pelaksanaan Kerja**

# **3.2.1 Proses Pengadaan Barang** *Facility*

## **3.2.1.1Formulir Permintaan Barang**

Untuk proses pengadaan barang, langkah awal yang perlu dilakukan pemohon yaitu dengan menyerahkan formulir permintaan barang kepada praktikan. Formulir ini bisa didapatkan langsung dari praktikan atau melalui email. Pemohon yang tengah membutuhkan barang akan mengisi formulir permintaan barang tersebut dengan mengisi beberapa kolom deskripsi yang dibutuhkan, yakni tanggal permintaan barang tersebut, nama lengkap beserta SN (*serial number*) pemohon, email pemohon, kode kantor cabang, departemen atau divisi, dan

*maintenance plant* yakni tempat pengadaan barang tersebut. Setelah semua data dilengkapi, formulir tersebut akan ditandatangani oleh pemohon itu sendiri, persetujuan pertama yakni *direct superior*, dan persetujuan kedua yakni supervisor atau manajer dari pemohon.

Dalam formulir pengadaan barang, pemohon harus mencantumkan deskripsi barang atau jasa yang jelas seperti ukuran, spesifikasi yang diperlukan, dan jumlah barang yang diinginkan. Hal ini penting karena praktikan hanya bertugas menyampaikan permintaan barang atau jasa kepada vendor, dan vendor tidak bisa memproses permintaan tersebut apabila tidak ada spesifikasi yang jelas sehingga pemohon harus bisa menyampaikan kebutuhannya dengan jelas dan tepat, agar tidak ada ketidaksesuaian barang atau jasa yang nantinya diterima perusahaan. Berikut merupakan contoh formulir permintaan barang yang praktikan proses selama menjalani kerja profesi:

![](_page_6_Picture_58.jpeg)

**Sumber: Data didapatkan dari Praktikan Gambar 3. 5 Formulir Permohonan Permintaan Barang**

#### **3.2.1.2 Proses Permintaan Barang dengan Vendor**

Setelah menerima formulir permintaan barang oleh pemohon, praktikan akan segera menghubungi beberapa vendor yang telah bekerjasama dengan PT Trakindo Utama khususnya bagian *Facility*. Melalui email, praktikan akan mengirim formulir permintaan barang tersebut dan memohon untuk dibuatkan penawaran harga dari item yang dibutuhkan dari vendor yang bersangkutan. Dalam proses menghubungi vendor, praktikan harus menentukan minimal 3 vendor untuk pembanding harga dan kualitas.

#### **3.2.1.3 Proses Penawaran Harga dengan Vendor**

TNGU

Setelah mengirim formulir permintaan barang kepada vendor melalui email, praktikan harus mengecek email secara berkala agar tidak tertinggal informasi. Ketika vendor telah mengirim penawaran harga yang mereka tawarkan, praktikan perlu melakukan negosiasi dengan meminta *best price* dari produk tersebut atau diskon yang bisa mereka berikan. Praktikan dibantu dengan *Facility Head* untuk menentukan vendor mana yang akan dipilih dan akan segera dieksekusi. Untuk barang atau jasa dengan nominal lebih dari Rp 10.000.000, maka sebelum membuat Purchase Order (PO), praktikan perlu membuat *Evaluation of Bid* (EVI) terlebih dahulu baru membuat PO. Berbeda dengan harga barang atau jasa yang ada dibawah Rp 10.000.000, setelah menentukan vendor mana yang akan diambil, praktikan bisa langsung segera memproses PO tersebut tanpa harus melakukan *Evaluation of Bid*.

JA

![](_page_8_Picture_48.jpeg)

# **3.2.1.4** *Evaluation of Bid* **(EVI)**

*Evaluation of Bid* (EVI) dibuat apabila harga barang atau jasa yang ditawarkan vendor lebih dari Rp 10.000.000. Praktikan membuat EVI dengan mencantumkan minimal 3 vendor yang memberikan penawaran harga dengan mengurutkan harga mana yang paling murah. EVI tersebut nantinya akan ditandatangani oleh Tim Tender yakni Facility Head, Supervisor General Affair, dan pemohon dari permintaan barang tersebut, serta disetujui oleh Senior Human Resources & General Affair, Manajer dari divisi pemohon, dan kepala cabang untuk cabang Bumi Serpong Damai. Berikut merupakan salah satu contoh EVI yang praktikan pernah buat selama program Kerja Profesi:

![](_page_9_Picture_70.jpeg)

**Gambar 3. 7 Evaluation of Bid (EVI)**

**Sumber: Data didapatkan dari Praktikan**

# **3.2.2** *Purchase Order* **(PO) & GR/SA untuk** *Facility* **&** *Fleet*

# **3.2.2.1** *Purchase Order* **(PO)**

Pada proses pembuatan PO untuk *facility* diperlukan *bidding* seperti yang dijelaskan sebelumnya, yakni meminta penawaran harga pada beberapa vendor dan menentukan salah satu pemenangnya. Sementara untuk PO *fleet* atau kendaraan, praktikan tidak perlu melakukan bidding dan hanya perlu membutuhkan invoice dari bengkel yang menjadi tempat pilihan dilakukannya servis kendaraan. Proses pembuatan PO untuk keduanya dilakukan oleh praktikan dengan menggunakan sistem SAP. Ada beberapa macam PO di PT Trakindo Utama, seperti OWSS, CAPEX, OPEX dan 2F. PO yang praktikan buat termasuk ke dalam 2F (Fleet & Facility). Berikut merupakan alur dalam membuat PO:

![](_page_10_Figure_0.jpeg)

![](_page_10_Figure_1.jpeg)

![](_page_10_Figure_2.jpeg)

Tahapan pertama yaitu membuat *notificatio*n, dalam SAP menu *notification*  akan terbuka dengan t-code IW21. Untuk *notification*, praktikan akan menuliskan nama dari PO tersebut. Perbedaan *notification* untuk *facility* dan *fleet* terletak pada *functional location* dan *equipment*. *Facility* perlu mengisi *functional location* yakni penempatan barang atau jasa yang dipesan, contohnya seperti Warehouse, Workshop, atau Ruang *Meeting* Lantai 2. Sementara pada proses *fleet,* praktikan perlu mengisi nomor *equipment* yang sebelumnya telah didaftarkan pada SAP. Paktikan perlu memeriksa Master Data Kendaraan untuk bisa menginput nomor *equipment*, karena nomor *equipment* tiap kendaraan berbeda. Selanjutnya praktikan perlu menginput nama pemohon beserta *serial number*, dan *cost center* dari pemohon tersebut.

*Cost center* dalam SAP merupakan deretan angka yang menandakan pembebanan biaya pada divisi di perusahaan. Setiap divisi dalam perusahaan memiliki *cost center* sendiri, sehingga perlu diperhatikan oleh praktikan dalam menginput *cost center*. Contohnya apabila pemohon berasal dari departemen

Service, maka *cost center* pemohon yang praktikan input harus sesuai karena pembebanan biaya akan ditujukan pada departemen tersebut.

Untuk lokasi penempatan barang atau jasa *facility* yang dipesan memiliki variasi yang banyak. Praktikan bukan hanya memesan barang atau jasa untuk cabang Bumi Serpong Damai yang memiliki kode 1A10, tetapi terkadang praktikan juga ditugaskan untuk memesan barang yang dibutuhkan cabang lain. Sama seperti *facility*, kendaraan yang praktikan proses bukan hanya kendaraan yang ada di cabang Bumi Serpong Damai. Terkadang praktikan perlu membuat PO untuk beberapa kendaraan di cabang lain, khususnya cabang Cirebon dan Cileungsi. Setelah melengkapi data yang diperlukan, *notification* tersebut harus disimpan untuk bisa melanjutkan proses berikutnya.

![](_page_11_Picture_74.jpeg)

**Gambar 3. 9 Menu Notification**

#### **Sumber: Data didapatkan dari Praktikan**

Tahapan kedua yaitu membuat order, dalam SAP menu order akan terbuka dengan t-code IW22. Untuk order, praktikan akan menginput kode vendor yang telah terdaftar di sistem SAP dan bekerja sama dengan PT Trakindo Utama. Pada tahapan order, praktikan perlu mengelompokkan jenis barang dan jasa yang dipesan. Dalam sistem SAP, untuk pembelian barang dan jasa *facility* memiliki *material group* N2001. Sementara untuk pembelian *spare part* kendaraan dan jasa servis memiliki *material group* N1606. Setelah semua item barang dan jasa diinput, maka akan dilakukan *settlement* pada order tersebut dan statusnya akan berganti menjadi *waiting to approval*.

![](_page_12_Picture_74.jpeg)

#### **Gambar 3. 10 Menu Order**

**Sumber: Data didapatkan dari Praktikan**

Tahapan ketiga yaitu menunggu *approval* yang ditentukan oleh kepala cabang perusahaan. Setiap order yang dibuat akan dicek terlebih dahulu oleh kepala cabang, apabila sesuai maka akan disetujui atau *approved*. Jika tidak disetujui, status order tersebut akan berubah menjadi ditolak atau *reject*. Untuk mengetahui status order, praktikan perlu membuka menu *approval monitoring report* dengan t-code ZPPM\_APVMONITOR\_REP.

| Order Approval Status Report<br>Run Date: 21.09.2022<br>Generated by: MUNAND020969 |                                              |               |                                                |                          |  |                                     |                 |  |                     |
|------------------------------------------------------------------------------------|----------------------------------------------|---------------|------------------------------------------------|--------------------------|--|-------------------------------------|-----------------|--|---------------------|
| DocumentNo Doc. Type Document Description                                          |                                              | Creation Date | <b>Ilser</b>                                   | Requestor Admin          |  | User Sts Approval Status            | Approver 1 Name |  | Apv. Date Apv. Time |
| 2400021673 ZREP                                                                    | Service B 1373 SA                            | 21.09.2022    | DARMOKO PUJI WINARKO                           | Munandar Yudiantoro WTAP |  | Waiting for Approval Rozy Andrianto |                 |  | 00:00:00            |
| 2400021679 ZREP                                                                    | Service B 9542 NBA                           | 21.09.2022    | MUHAMMAD ARDI ANUGRAH Munandar Yudiantoro WTAP |                          |  | Waiting for Approval KUMARA ARDHIKA |                 |  | 00:00:00            |
| 2400021702 ZREP                                                                    | Repair Jok Forklift + Safety Belt 21.09.2022 |               | EDI BASTIAN                                    | Munandar Yudiantoro WTAP |  | Waiting for Approval REKY HENDRAWAN |                 |  | 00:00:00            |

**Gambar 3. 11 Menu Approval Sumber: Data didapatkan dari Praktikan**

Dalam pembuatan PO *facility* sudah termasuk auto *Purchase Requisition* (PR), jadi praktikan tidak perlu membuat PR lagi karena otomatis nomor PR akan muncul ketika order tersebut telah disetujui. Sementara dalam pembuatan PO *fleet*, sudah termasuk auto PR dan auto PO. Untuk mengetahui nomor PR baik *facility* maupun *fleet*, praktikan perlu masuk ke menu dengan t-code IW32, input nomor order, dan klik *document flow*.

![](_page_13_Picture_84.jpeg)

#### **Gambar 3. 12 Document Flow**

**Sumber: Data didapatkan dari Praktikan**

Tahapan keempat yaitu membuat *Purchase Order* (PO) *facility* melalui tcode ME21N, kemudian menginput nomor PR yang sebelumnya telah otomatis muncul saat order disetujui. Ketika membuat PO *facility*, praktikan perlu mengecek kembali apakah nama item barang, jasa, kode vendor, jumlah yang dipesan, dan harga telah sesuai dengan penawaran dari vendor. Praktikan juga perlu menuliskan nomor penawaran dari vendor pada kolom teks dan memasukkan jumlah PPN sebesar 11% pada setiap item yang dipesan. Ketika semua PO sudah sesuai, maka PO bisa langsung disimpan dan akan muncul nomor dari PO tersebut pada layar SAP. Selanjutnya PO akan disetujui kembali oleh kepala cabang sebelum rilis.

![](_page_14_Picture_77.jpeg)

## **Gambar 3. 13 Menu Pembuatan PO**

#### **Sumber: Data didapatkan dari Praktikan**

Tahapan terakhir yaitu memeriksa status PO *facility* dengan menggunakan tcode ME22N. Praktikan perlu menginput nomor PO untuk bisa mengetahui status PO tersebut apakah sudah rilis atau masih dalam proses menunggu. Untuk *fleet*, PO akan otomatis terbuat dan rilis. Praktikan hanya perlu menginput nomor invoice pada bagian *header text* PO kendaraan tersebut. Untuk PO *facility*, praktikan perlu memeriksa menu *release strategy* untuk mengetahui statusnya. Ketika PO sudah disetujui oleh kepala cabang, maka PO akan *fully approved* dan praktikan harus langsung mengirim file PO tersebut kepada vendor yang bersangkutan. Hal ini berhubungan dengan cepat atau tidaknya barang atau pekerjaan jasa akan diproses, karena ada beberapa vendor yang ingin PO rilis lebih awal sebelum memasok barang atau mengerjakan pekerjaannya. Berikut merupakan contoh PO *facility* yang pernah praktikan buat:

![](_page_15_Figure_0.jpeg)

## **3.2.2.2 Proses GR dan SA**

Setelah mengirimkan PO ke vendor melalui email dan vendor telah memasok kebutuhan barang atau telah menyelesaikan pekerjaan jasanya, maka vendor akan mengurus invoice, faktur pajak, Berita Acara Serah Terima (BAST), Surat Jalan, dan beberapa dokumen lain yang diperlukan untuk proses pembayaran dari perusahaan. Nantinya dokumen tersebut akan diarahkan ke departemen Finance & Accounting untuk diperiksa kelengkapannya, dan apabila telah memenuhi standar, maka staf bagian departemen tersebut akan menurunkan beberapa invoice yang berhubungan dengan PO dari vendor yang praktikan telah buat sebelumnya.

Ketika menerima invoice tersebut, praktikan bertugas untuk melakukan *Good Receipts* (GR) untuk item barang dan *Scheduling Agreement* (SA) untuk item jasa dalam PO. *Good Receipts* merupakan material dokumen proses penerimaan barang berbentuk deretan angka yang berdasarkan pada PO sebelumnya.

Untuk bisa melakukan GR, praktikan perlu masuk ke dalam menu SAP dengan t-code MIGO. Setelah masuk ke menu GR, praktikan perlu menginput nomor PO kemudian mencentang item barang mana yang telah diterima oleh perusahaan atau *spare part* mana yang telah diproses. Untuk mengetahui barang mana saja yang sudah diterima, praktikan perlu mencocokan data dengan Surat Jalan atau invoice yang diberikan vendor. Setelah item barang tersebut dicentang, praktikan hanya perlu klik icon check dan sistem akan mengecek ulang data yang tertera, setelah sesuai, praktikan perlu klik icon post. Dengan begitu, maka nomor GR untuk PO tersebut telah terposting.

Sementara *Scheduling Agreement* (SA) merupakan persetujuan antara vendor dengan perusahaan terkait tanggal penyampaian jasa beserta jumlahnya. SA juga berbentuk deretan angka material dokumen yang diperlukan oleh vendor ketika ingin menagih pembayaran jasa pada perusahaan. Ketika menerima invoice dengan item jasa, maka praktikan perlu melakukan SA untuk invoice tersebut dengan cara masuk ke menu SAP dengan t-code ML81N. Prosesnya mirip dengan GR, nantinya nomor SA akan tersimpan dan bisa segera diproses oleh departemen Finance & Accounting.

ANGU NAY

![](_page_17_Picture_31.jpeg)

![](_page_17_Picture_1.jpeg)

![](_page_17_Picture_2.jpeg)

**Gambar 3. 16 Serah Terima Invoice Sumber: Data didapatkan dari Praktikan**

Setelah melakukan GR/SA pada invoice, praktikan perlu merekap data tersebut pada file untuk digunakan sebagai arsip dan membuat bukti untuk serah terima pada staf departemen Finance & Accounting. Tugas praktikan hanya mengembalikan invoice yang telah di GR/SA dan melampirkan bukti serah terima yang nantinya akan ditandatangani oleh staf departemen tersebut. Dokumen serah terima ini berguna karena apabila ada invoice yang hilang, terdapat bukti bahwa praktikan telah memproses invoice tersebut. Staf departemen Finance & Accounting akan mengecek dokumen serah terima yang diterima oleh praktikan dengan menyesuaikan invoice yang ada, apabila masih ada ketidaksesuaian, maka praktikan perlu melakukan revisi terhadap data serah terima tersebut.

![](_page_18_Picture_77.jpeg)

**Gambar 3. 17 Dokumen Serah Terima Invoice Sumber: Data didapatkan dari Praktikan**

### **3.2.3 Pengelolaan Fasilitas Operasional Perusahaan**

### **3.2.3.1** *Facility Ticket*

*Facility Ticket* merupakan tiket yang bisa digunakan oleh seluruh karyawan untuk permohonan perbaikan pada suatu alat atau barang yang ada di PT Trakindo Utama cabang Bumi Serpong Damai. *Facility Ticket* bisa ditemukan di beberapa titik lokasi dalam kantor. Dalam *Facility Ticket*, pemohon perlu mengisi

data seperti nama, asal departemen, nama barang atau alat yang rusak, dan tanda tangan sebagai pemohon. Tugas praktikan yaitu menerima *Facility Ticket* dari pemohon, kemudian menyampaikan kepada teknisi yang ada di tim Facility karena nantinya proses pengerjaan perbaikan akan dilakukan oleh teknisi tersebut.

![](_page_19_Picture_1.jpeg)

**Sumber: Data didapatkan dari Praktikan**

Teknisi yang melakukan pekerjaan perbaikan perlu menandatangani *Facility Ticket* sebelum kembali diserahkan kepada praktikan. Ketika pekerjaan tersebut telah selesai dilakukan, maka praktikan akan kembali menemui pemohon untuk mengkonfirmasi terkait selesainya pekerjaan tersebut dan kembali meminta tanda tangan untuk bisa dinyatakan bahwa pekerjaan tersebut telah teratasi.

Terakhir, praktikan perlu meminta tanda tangan dari *Facility Head* sebagai penanggung jawab dan menyimpan tiket tersebut sebagai arsip.

![](_page_20_Picture_83.jpeg)

**Gambar 3. 19 Facility Ticket**

**Sumber: Data didapatkan dari Praktikan**

# **3.2.3.2 Laporan Pekerjaan Tim** *Facility*

 $\bullet$ 

Setiap harinya teknisi *facility* pasti melakukan pekerjaan perbaikan, baik itu di Workshop, Warehouse, maupun *Office*. Praktikan perlu mencatat seluruh laporan pekerjaan harian dalam format Excel sebagai rekap, karena diperlukan oleh beberapa departemen dalam perusahaan khususnya bagian Service. *Facility Ticket* yang telah diselesaikan juga perlu diinput oleh praktikan ke dalam laporan harian, karena merupakan bentuk pekerjaan perbaikan yang dilakukan oleh teknisi *facility*.

*Facility Head* biasanya akan menjabarkan pekerjaan apa saja yang perlu dilakukan dengan menuliskannya di papan tulis, dengan diberikan status *urgent*  yang berarti perlu diprioritaskan. Dengan adanya data tersebut di papan tulis, teknisi dimudahkan untuk mengingat mana yang perlu dikerjakan serta praktikan juga jadi semakin mudah untuk merekap data.

![](_page_21_Figure_0.jpeg)

## **3.2.3.3 Maintenance Schedule**

PT Trakindo Utama cabang Bumi Serpong Damai termasuk ke dalam perusahaan besar yang memiliki banyak peralatan, baik berupa *equipment* yang digunakan teknisi di Workshop dan Warehouse, listrik beserta gensetnya, panelpanel, alat elektronik yang berada di dalam kantor, dan masih banyak lagi. Semua peralatan tersebut butuh pemeliharaan sehingga ada beberapa barang yang perlu di cek beberapa kali dalam setahun. Oleh karena itu praktikan bertugas untuk memastikan bahwa *maintenance schedule* tetap berjalan sesuai target, dengan cara rutin mengingatkan teknisi *facility* terkait jadwal pemeliharaan tersebut dan melakukan *update* terbaru di file sebagai rekapan.

Sebagai bukti bahwa peralatan telah dilakukan pemeriksaan, maka teknisi *facility* akan memasang sebuah tagging yang sesuai dengan bulan pemeriksaan tersebut. Tagging tersebut berisi data yaitu nama teknisi yang telah melakukan inspeksi, plant number atau nama peralatan tersebut, tanggal pemeriksaan dilakukan dan tanggal pemeriksaan selanjutnya, serta tanda tangan teknisi sebagai bukti.

Ada 4 warna pada tagging tersebut. Untuk bulan Januari sampai bulan Maret, semua peralatan yang diperiksa akan menggunakan tagging berwarna merah. Untuk bulan April sampai bulan Juni akan menggunakan warna hijau, bulan Juli sampai bulan September akan menggunakan warna biru, dan untuk bulan Oktober sampai bulan Desember akan menggunakan tagging warna kuning. Berikut adalah contoh peralatan yang ada di workshop yakni Hose Reel yang telah dilakukan pemeriksaan pada bulan Juli sehingga menggunakan tagging berwarna biru:

![](_page_22_Picture_2.jpeg)

**Gambar 3. 21 Maintenance Hose Reel Sumber: Data didapatkan dari Praktikan**

## **3.2.4 Limbah B3**

Departemen Service dan SOS dalam proses kerjanya menghasilkan limbah B3 sehingga dalam beberapa bulan diperlukan pengangkutan limbah tersebut. Praktikan bertugas untuk mengisi formulir permintaan untuk pengambilan limbah B3 yang ditujukan kepada PT Sumber Surya Kalvari dan membuat Surat Perintah Kerja (SPK). Dalam formulir permintaan pengambilan limbah, praktikan perlu mengisi data cabang, divisi, departemen penghasil limbah yakni Service atau SOS, *cost center* atau pembebanan biaya, dan tanggal permohonan **pengambilan limbah.** 

![](_page_23_Picture_49.jpeg)

**Gambar 3. 22 SPK Dept Service**

**Sumber: Data didapatkan dari Praktikan**

![](_page_24_Picture_65.jpeg)

Praktikan perlu menjabarkan daftar limbah yang perlu diambil. Untuk departemen Service, biasanya jenis limbah yang ada adalah limbah barang bekas, limbah lumpur oil trap, dan limbah oli. Sementara untuk jenis limbah dari departemen SOS yaitu limbah botol plastik, limbah botol kaca, dan limbah oli. Praktikan perlu mencantumkan keterangan limbah mana yang terkontaminasi. Semua informasi ini didapatkan praktikan dari teknisi *facility* yang turut bertugas mengelola limbah B3 di perusahaan. Setelah data formulir permintaan pengambilan limbah telah diisi, dibutuhkan tanda tangan dari pemohon dan persetujuan dari atasan pemohon untuk pengambilan limbah tersebut.

Dalam pembuatan Surat Perintah Kerja (SPK), praktikan hanya perlu menuliskan nama penanggung jawab dari vendor pengambilan limbah serta nama perusahaannya yakni PT Sumber Surya Kalvari, dilengkapi dengan tanggal permintaan limbah tersebut. Kemudian SPK akan ditandatangani oleh *Facility Head,* lalu dikirimkan melalui email pada vendor yang bersangkutan. Tugas

praktikan untuk mengurus pengambilan limbah B3 telah selesai, karena proses selanjutnya akan dilanjutkan oleh departemen Safety Health Environment atau SHE.

## **3.2.5 Proses Pendaftaran Reklame**

Salah satu cara promosi PT Trakindo Utama cabang Bumi Serpong Damai yaitu dengan memasang reklame pada bagian luar gedung perusahaan untuk bisa menarik perhatian masyarakat sekitar. Praktikan bertugas untuk mendaftarkan reklame tersebut melalui situs Sistem Informasi Manajemen Perizinan Online (SIMPONIE) kota Tangerang Selatan. Langkah yang perlu dilakukan yaitu memiliki akun untuk SIMPONIE dan memenuhi berkas persyaratan yang tercantum pada website tersebut. Selama melaksanakan program kerja profesi, praktikan diminta untuk mendaftarkan reklame non permanen.

![](_page_25_Picture_3.jpeg)

**Gambar 3. 24 Reklame Perusahaan Sumber: Data didapatkan dari Praktikan**

Untuk reklame non permanen, berkas persyaratan yang wajib diperlukan berupa *scan* peta lokasi atau gambar denah titik reklame tersebut diletakkan, KTP/paspor pemohon, foto reklame kain yang telah dicetak, dan surat pernyataan bersedia mentaati ketentuan penyelenggaraan reklame. Sementara berkas persyaratan yang bersifat tentatif yaitu surat kuasa dan Nomor Induk Berusaha (NIB) dari OSS Republik Indonesia.

Ketika berkas persyaratan telah dilengkapi, praktikan hanya perlu mengikuti alur pendaftaran dengan mengisi data-data seperti data pemohon, data perusahaan, data reklame yang didaftarkan seperti ukuran dan sudut pandangnya, serta melakukan *upload* berkas persyaratan. Setelah reklame berhasil didaftarkan, praktikan perlu memantau status prosesnya sampai di tahap pembayaran. Karena ketika status reklame tersebut sudah memasuki tahap pembayaran, maka yang akan melanjutkan prosesnya akan dilakukan oleh *Facility Head*.

#### **3.3 Kendala Yang Dihadapi**

Dalam melakukan tugasnya, praktikan menghadapi beberapa kendala yang perlu dihadapi. Kendala tersebut antara lain, yaitu:

#### **3.3.1 Tidak Ada Respon dari Vendor untuk Penawaran Harga**

Salah satu tugas praktikan yakni melakukan pengadaan barang dan jasa untuk karyawan yang membutuhkan. Dalam proses melakukan menyediakan barang dan jasa tersebut, praktikan harus mampu berkomunikasi dengan banyak vendor yang telah bekerja sama dengan PT Trakindo Utama karena hal ini sehubungan dengan permintaan penawaran harga serta negosiasi yang dilakukan antara praktikan dan vendor.

Selama menjalani program Kerja Profesi di PT Trakindo Utama, praktikan mengalami beberapa kejadian dimana tidak ada respon yang diberikan oleh vendor terkait permohonan permintaan barang yang telah diajukan. Ada beberapa vendor yang tidak membalas email praktikan dan tidak bisa dihubungi melalui nomor telepon. Apabila barang atau jasa yang dibutuhkan memang mudah ditemukan di vendor lain, maka praktikan bisa beralih ke vendor lain untuk mempercepat proses pengadaan barang atau jasa. Tetapi ada suatu kondisi

dimana barang atau jasa tersebut hanya tersedia di vendor yang tidak memberi respon.

Kondisi lain yang semakin memperumit keadaan yaitu apabila departemen pemohon yang mengajukan permintaan barang atau jasa terus menghubungi praktikan mengenai kelanjutan proses pengadaannya. Karena sesungguhnya pemohon tidak tahu menahu terkait lamanya respon vendor dan usaha praktikan untuk mencari jalan keluar. Pada kenyataan yang praktikan alami dalam menghadapi kendala ini yaitu bahwa semua orang ingin cepat terpenuhi kebutuhannya tanpa ingin tahu proses kerjanya.

#### **3.3.2 Sistem SAP yang Sering Bermasalah**

PT Trakindo Utama menggunakan SAP sebagai sistem yang mengelola operasional perusahaannya. Selama program Kerja Profesi, praktikan turut belajar untuk menggunakan SAP karena ada beberapa tanggung jawab praktikan yang harus dikerjakan melalui sistem tersebut, yakni pembuatan Purchase Order (PO) dan proses melakukan GR/SA untuk invoice vendor. Karena bekerja lewat sistem, tentunya tidak selamanya sistem akan berjalan normal. Selama melaksanakan Kerja Profesi, terdapat 3 *issue* terkait masalah SAP yang pernah praktikan alami.

*Issue* pertama yaitu adanya permasalahan dalam proses *settlement* pada *work order*, hal ini terjadi saat proses awal pembuatan PO *fleet* yang ditujukan untuk vendor PT Astra Internasional – Auto 2000 cabang Cilandak dan Bumi Serpong Damai. Saat itu terdapat dua invoice yang ingin diproses ke bagian Finance & Accounting tetapi belum dilengkapi dengan dokumen PO, sehingga praktikan perlu membuat PO terlebih dahulu.

*Issue* kedua yaitu adanya permasalahan pada *approval monitoring report.* Seluruh *work order* yang praktikan buat tidak muncul di dashboard *approver* atau kepala cabang. Padahal saat itu sedang banyak PO yang perlu diproses, tetapi karena adanya permasalahan pada sistem maka seluruh PO yang praktikan buat ikut tertahan dan tidak bisa diproses lebih lanjut sehingga turut menghambat operasional pekerjaan.

*Issue* terakhir yaitu adanya perbedaan data pada status *work order* dan *document flow.* Hal ini terjadi ketika praktikan sedang membuat *work order* untuk PO *fleet* kendaraan cabang Serang. Status *work order* tersebut sudah dinyatakan *approved* oleh kepala cabang, maka karena *fleet* auto PR dan PO seharusnya nomor tersebut bisa muncul pada *document flow.* Namun pada kasus ini, tidak ada nomor PR dan PO walaupun status *work order* telah *approved.* Untuk kesekian kalinya, maka PO turut tertahan dan tidak mampu diproses lebih lanjut.

# **3.4 Cara Mengatasi Kendala**

#### **3.4.1 Tidak Ada Respon dari Vendor untuk Penawaran Harga**

Saat mengalami kendala tidak adanya respon dari vendor terkait permintaan penawaran harga yang praktikan ajukan, maka salah satu cara yang dilakukan praktikan yaitu dengan mencari database vendor rekanan PT Trakindo Utama dan menganalisis barang atau jasa yang mereka tawarkan. Dengan mencari tahu vendor lain, maka praktikan bisa mendapatkan banyak informasi dan pilihan lain selain harus menunggu vendor yang tidak kunjung memberikan respon.

Cara lain yang praktikan lakukan yaitu dengan menghubungi rekan satu departemen yang turut memiliki tugas untuk meminta penawaran harga pada vendor. Praktikan biasanya akan bertanya langsung dengan bagian *Purchasing*  dan OWSS terkait vendor mana yang sesuai untuk bisa memasok barang atau menyediakan jasa yang saat itu tengah dibutuhkan. Kedua bagian tersebut banyak membantu praktikan lewat bertukar informasi mengenai vendor.

Apabila praktikan tidak dapat menemukan vendor sama sekali, maka praktikan memilih untuk menyampaikan kendala ini kepada *Facility Head* untuk memohon diberikan solusi yang tepat agar kebutuhan karyawan tetap teratasi. Karena sesungguhnya setiap kendala yang praktikan alami memang harus dilaporkan langsung kepada *Facility Head*.

#### **3.4.2 Sistem SAP yang Sering Bermasalah**

PT Trakindo Utama memiliki rekanan perusahaan yang turut memberikan dukungan teknologi informasi terkait permasalahan yang terjadi pada sistem perusahaan. Rekanan perusahaan tersebut yaitu PT Mitra Solusi Telematika dan Accenture. PT Mitra Solusi Telematika memang didirikan untuk mendukung teknologi informasi khusus bagi seluruh perusahaan yang ada di lingkup Grup Tiara Marga Trakindo (TMT) dan PT Trakindo Utama merupakan salah satu dari anak perusahaannya. Sementara rekanan perusahaan lainnya yakni Accenture merupakan perusahaan multinasional yang fokus pada bidang konsultasi manajemen, pelayanan teknologi, serta *outsourcing.* Dalam mengatasi kendala pada issue yang pernah praktikan alami terkait permasalahan SAP, maka langkah awal yang praktikan lakukan yaitu dengan menghubungi salah satu dari rekanan perusahaan tersebut melalui email dan menjabarkan permasalahan yang praktikan alami.

*Issue* pertama yakni permasalahan *settlement* pada *work-order* adalah *issue* paling panjang yang praktikan alami. Latar belakang issue ini adalah adanya invoice mobil yang masuk dari PT Astra Internasional cabang Cilandak dan Bumi Serpong Damai perlu pembuatan PO sebelum invoice dinaikkan ke bagian Finance & Accounting. Tetapi dalam pembuatan PO, terjadi masalah dalam *settlement* pada *work-order*. Berdasarkan arahan pihak Accenture terkait issue ini, terdapat permasalahan pada nomor asset dua kendaraan tersebut sehingga perlu dilakukannya *reclass asset.* Proses ini cukup kompleks dan perlu melibatkan banyak orang, yang mengakibatkan prosesnya berjalan sampai 3 bulan lebih. Ketika permasalahan reclass asset berhasil dan tinggal menunggu status *approval*  PO, terjadi *issue* kedua yakni seluruh *work-order* yang praktikan buat tidak muncul di *dashboard approver.* 

Selama laporan ini tengah berlangsung, bagian Transport terus dihubungi oleh pihak PT Astra Internasional karena invoice tersebut sudah lebih dari 60 hari dan belum bisa diproses oleh bagian Finance & Accounting. Apabila issue ini di SAP tidak kunjung pulih, maka PT Astra Internasional bisa mengambil tindakan dengan melakukan blacklist untuk seluruh kendaraan PT Trakindo Utama, sehingga tidak akan bisa melakukan jasa service atau pembelian spare part pada Auto 2000 untuk kedepannya. Hal ini turut membuat praktikan menyadari kendala ini cukup besar dan mampu berdampak pada kendaraan lainnya. Setiap harinya praktikan terus menghubungi pihak Accenture lewat email terkait update kelanjutan laporan ini.

Pada akhirnya permasalahan pada SAP untuk *issue* pertama dan kedua mampu teratasi walaupun memakan waktu yang cukup panjang, tetapi kendala lainnya muncul karena bagian Finance & Accounting tidak dapat menerima dua invoice tersebut. Penyebabnya adalah invoice dan faktur pajak tersebut telah *expired* yakni sudah lebih dari 3 bulan saat diterbitkan. Pada tahap ini, praktikan langsung menghubungi pihak Astra Internasional cabang Cilandak dan Bumi Serpong Damai untuk memohon diterbitkannya invoice dan faktur pajak baru agar bisa segera diproses oleh bagian Finance & Accounting.

Untuk *issue* ketiga, praktikan juga turut menghubungi pihak Accenture terkait permasalahan perbedaan data yang muncul di status *work order* dan *document flow*. Pihak Accenture cukup merasa ganjil dengan *issue* ketiga karena sebelumnya belum pernah terjadi, sehingga langkah berikutnya yang dilakukan yaitu dengan melakukan *quick call* melalui Microsoft Teams untuk mempermudah pihak Accenture dalam menyampaikan arahan kepada praktikan. Karena sebelumnya pihak Accenture hanya bisa dihubungi via email dan memberikan bantuan berupa pedoman berbentuk file seperti langkah-langkah yang perlu dilakukan. Dengan memberikan arahan lewat Teams Meeting, maka praktikan berhasil mengikuti arahan yang diberikan dan *issue* ketiga mampu teratasi.

# **3.5 Pembelajaran Yang Diperoleh dari Kerja Profesi**

Terdapat beberapa pembelajaran yang diperoleh oleh praktikan selama melaksanakan Kerja Profesi di PT Trakindo Utama cabang Bumi Serpong Damai. Beberapa pembelajaran yang praktikan peroleh yaitu:

#### 1. **Mampu mengaplikasilkan ilmu pengetahuan manajemen**

Selama melaksanakan Kerja Profesi, praktikan mampu mengaplikasikan ilmu pengetahuan manajemen dalam bidang sumber daya manusia yaitu terkait kepuasan kerja yang dapat membuat kinerja karyawan meningkat. Hal ini diterapkan oleh praktikan selama aktivitas kerja profesi, yaitu memenuhi kebutuhan karyawan dengan melakukan penyediaan barang atau jasa yang diperlukan oleh karyawan tersebut. Setiap proses menyediakan barang atau jasa yang dilakukan oleh praktikan selalu diperiksa apakah pemohon merasa puas dengan barang atau jasa yang diterima. Dengan mampu terpenuhinya seluruh

kebutuhan, maka karyawan akan merasakan kepuasan dan kinerjanya akan turut meningkat.

## 2. **Mampu beradaptasi dalam lingkungan kerja**

Selama melaksanakan Kerja Profesi, praktikan perlu berhadapan dengan banyak orang yang memiliki karakteristik berbeda. Bukan hanya orang-orang di kantor, tetapi tentunya setiap vendor juga memiliki karakteristik sendiri. Dalam menghadapi perbedaan karakteristik setiap orang, praktikan belajar untuk bisa beradaptasi dan mampu menyesuaikan dengan orang sekitar agar bisa tetap terjalin hubungan yang harmonis satu sama lain.

## 3. **Mampu mengoperasikan dasar-dasar SAP**

Praktikan tidak pernah mengenal SAP sebelum melaksanakan kerja profesi di PT Trakindo Utama cabang Bumi Serpong Damai. Setelah menjalani Kerja Profesi, praktikan baru mengetahui seberapa banyak manfaat yang diterima perusahaan karena menggunakan sistem tersebut. Dengan adanya SAP, kegiatan operasional perusahaan bisa berjalan dengan efisien dan sistematis. Walaupun dalam proses belajarnya cukup sulit untuk menghafal t-code yang bervariasi dan langkah-langkahnya yang banyak, tetapi saat ini praktikan cukup menguasai 2F (Fleet & Facility) sehingga sudah memiliki gambaran dasar terkait sistem tersebut.

Praktikan juga baru menyadari bahwa mampu mengoperasikan SAP adalah salah satu bentuk kemampuan yang dibutuhkan oleh perusahaan lain. Karena bukan hanya PT Trakindo Utama yang menggunakan sistem tersebut, ada ratusan perusahaan lain yang sudah menggunakan SAP dan mencantumkan SAP sebagai salah satu kualifikasi pada lowongan kerja. Praktikan merasa beruntung karena mampu belajar dan bisa mengoperasikan dasar-dasar SAP, karena hal ini akan bermanfaat dalam dunia kerja.

#### 4. **Menambah wawasan baru dan pengalaman kerja**

Sebelum memasuki PT Trakindo Utama, praktikan tidak pernah memahami tentang alat berat dan komponen-komponen lainnya. Setelah melaksanakan kerja profesi, praktikan jadi mendapatkan wawasan baru terkait alat berat, mesin,

genset, *forklift* dan suku cadang dari Caterpillar. Walaupun awalnya terkesan sulit dimengerti, tapi seiring waktu praktikan jadi mendapat banyak pengetahuan baru terkait hal tersebut.

Dengan melaksanakan kerja profesi di PT Trakindo Utama, praktikan mendapatkan banyak pengalaman baru mengenai dunia kerja sehingga praktikan mampu mempersiapkan diri sebelum benar-benar memasuki lingkungan kerja yang nyata di masa depan. Pengalaman kerja yang praktikan peroleh juga mampu melengkapi CV praktikan khususnya karena PT Trakindo Utama merupakan perusahaan besar yang cukup terpandang.

S<br>ANG